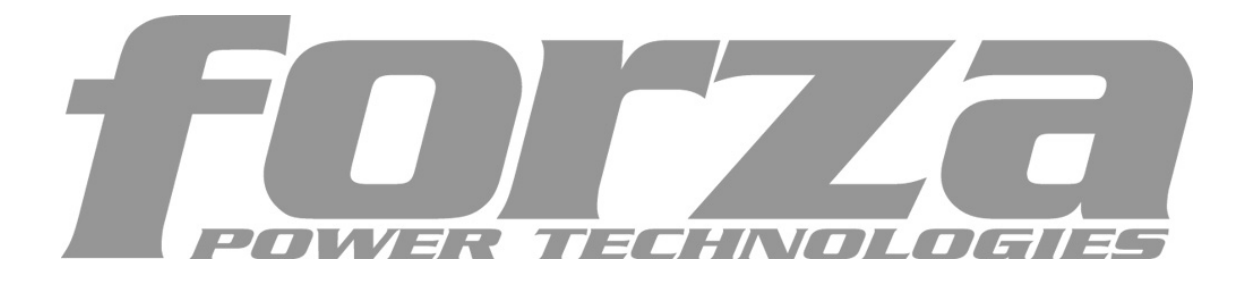

### 18) "Monitor Remote UPS" Dialog

"Monitor Remote UPS" Dialog will show when user select "Monitor Remote UPS" menu item from "Monitor" menu. Refer to the following diagram 3-2-18-1:

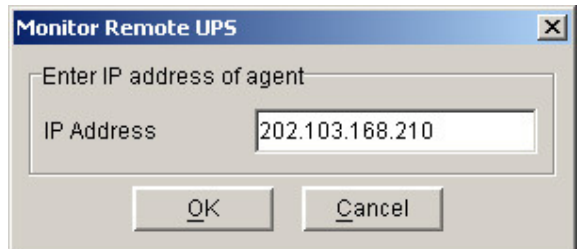

Diagram 3-2-18-1

Enter the IP address of an Agent to be monitored and press OK button. If this agent exist it's information will be displayed below the "WAN" node in the tree view of Manager window.

### **Note:**

1) The maximum of remote agent can be monitored is 32.

2) If Winpower can't communicate with a remote agent in 6 minutes, this agent will be deleted automatically.

3) You can manually delete a remote agent by select this agent node below "WAN", then click the mouse right button to show a delete pop up menu, select "Delete" menu item to remove it. Refer to the following diagram 3-2-18-2:

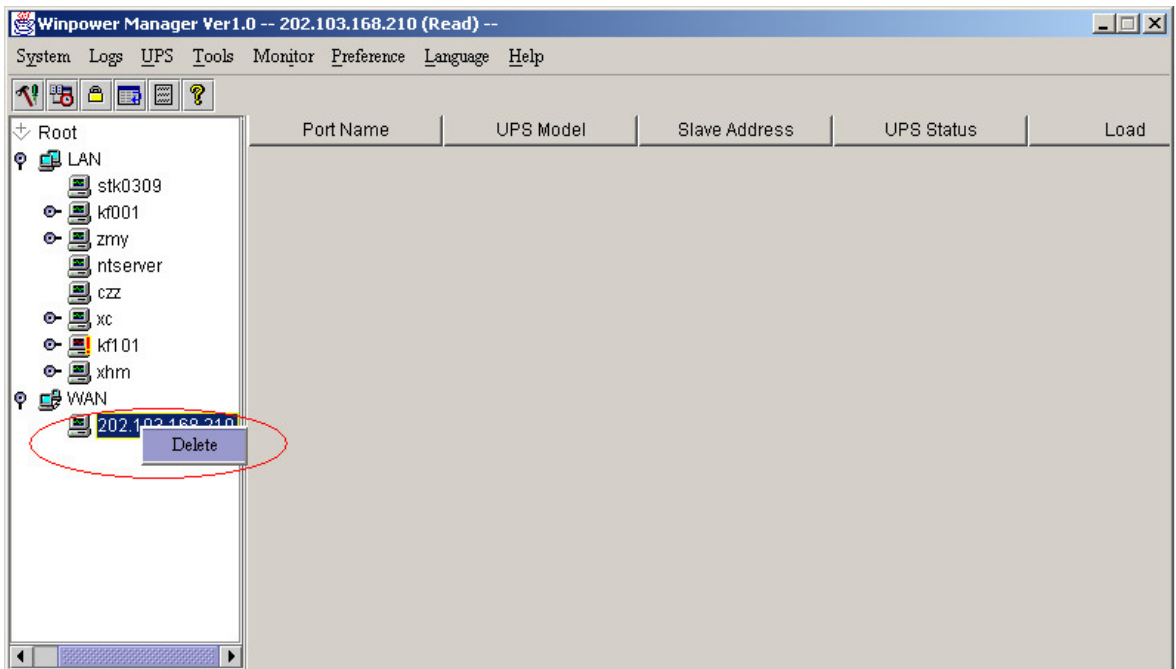

Diagram 3-2-18-2

# **5. How to realize the network shutdown function**

Open the "Shutdown Parameter" menu item from the "UPS" menu to popup "Shutdown Settings" dialog. See the following diagram 4-5-1:

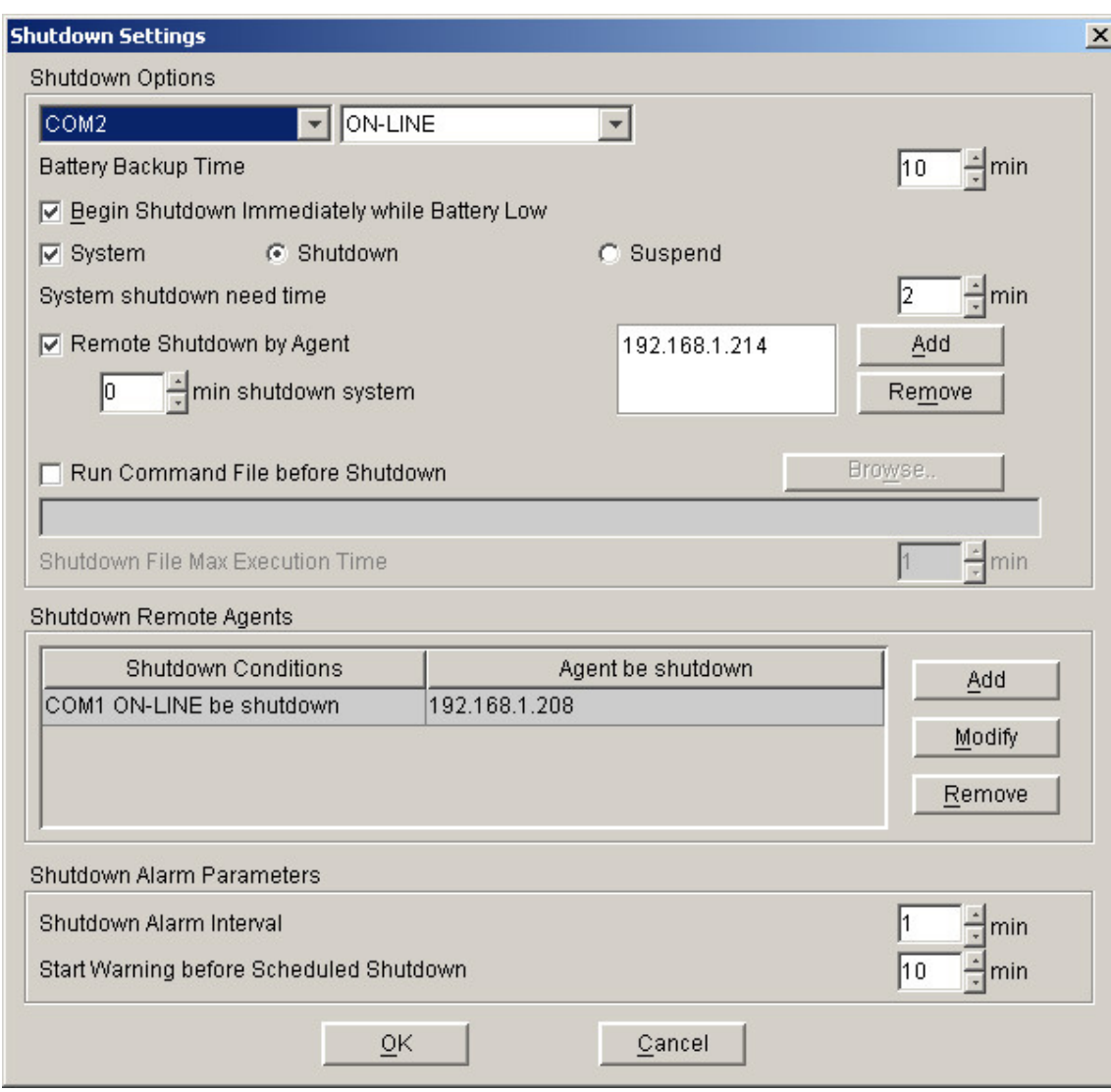

## Diagram 4-5-1

# Remote Shutdown by Agent:

Click "Add" button in the "Shutdown Options", enter IP address of agent in the pop up dialog. Press the "OK" button to finish the setting. After this, When the local Agent received the specified agent's shutdown signal, system can be shutdown in delay time.

#### Shutdown Remote Agents:

Click "Add" button in the "Shutdown Remote Agents", config the shutdown conditions and enter IP address of agent in the pop up dialog. Press the "OK" button to finish the setting. After this, When shutdown condition is satisfied, Agent will send shutdown signal to the appointed remote Agents.

#### **6. How to realize Setting up shutdown parameter**

Open the "Shutdown Parameter" menu from the "UPS" menu to popup "Shutdown Settings" dialog. See the following diagram 4-6-1:

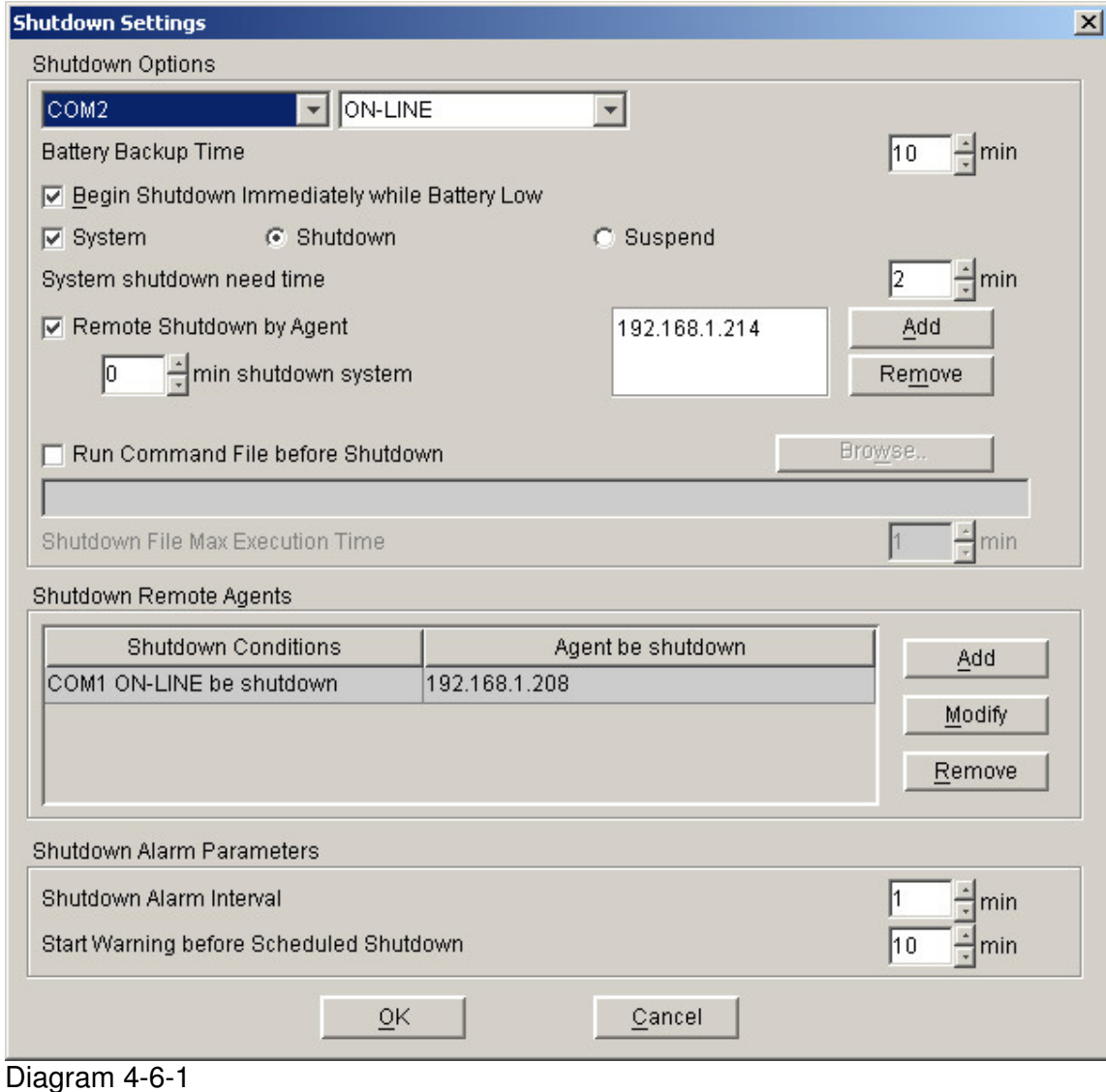

Click the "Add" button in the "Shutdown Options" and enter the IP address of agent in the pop up "Agents's IP address" dialog. See the following diagram 4-6-2:

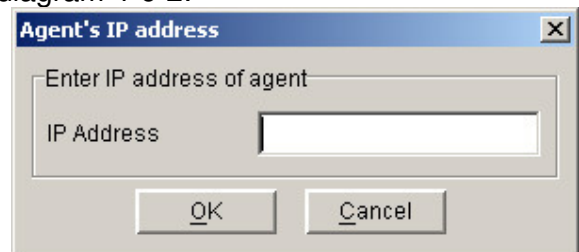

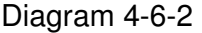

Click the "Add" button in the "Shutdown Remote Agents", and config the Shutdown conditions in the pop up "Shutdown Remote Agents" dialog. Click the "Add" button in the "Shutdown Remote Agents" dialog. Enter the Agent's IP address in he pop up "Shutdown Remote Agents" dialog. See the following diagram 4-6-3:

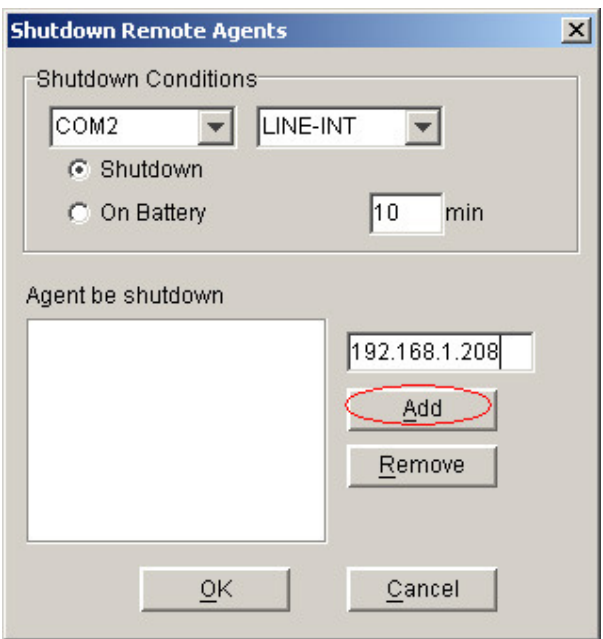

Diagram 4-6-3

Setup the shutdown parameter in the dialog:

- $\checkmark$  Shutdown options:
	- ▶ Battery backup time: The time that the UPS's battery is able to supply power when utility power fails.
	- ▶ Begin Shutdown Immediately while Battery Low: When this check box is selected and battery low event occurs, Agent will shut down the UPS immediately, otherwise the shutting down time will be controlled by battery back up time.
	- > Shutdown System: When this check box is selected, System will be shutdown while the appointed UPS is being turn off.
	- Suspend System: When this radio box is selected, System will be suspend to disk in shutdown sequence. This function only can be carry out in some Windows platforms and hibernate support must be enabled from /Control Panel/Power Options/Hibernate .
	- System shutdown need time : The time to be needed to shutdown the system, which is from the beginning of shutting down to the end of that.
	- > Remote Shutdown by Agent: When this check box is selected, system enable be shutdown by other Agent.
	- ▶ XX min shutdown system: Receive the specified agent's shutdown signal,delay XX min shutdown system .
	- > Run Command File before Shutdown: Before system shutting down, Agent can execute a file, if this parameter is not a naught, Agent will not begin to shut down the system until the "Execution file before system shutting down" ends.
	- > Shutdown File Max Execution Time: Before system shutting down, the time to be needed to execute the shutdown file.
- $\checkmark$  Shutdown Remote Agents:
- > Shutdown remote Agents' Conditions: The condition can be "UPS be

shutdown" or "The time on battery exceed setting time" .

- ▶ Agents be Shutdown: When shutdown condition is satisfied, Agent will send shutdown signal to the appointed remote Agents.
- $\checkmark$  Shutdown Alarm Parameters:
	- > Shutdown Alarm Interval: The interval that Agent pop up an alarm message before shutting down.
	- > Start Warning before Scheduled Shutdown: If user has setup schedule shutting down, AGENT will sound alarm prior to the set time.

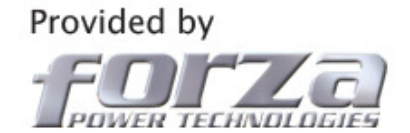